### eSIM за твоя смартфон

#### Инструкции за употреба с iOS устройство

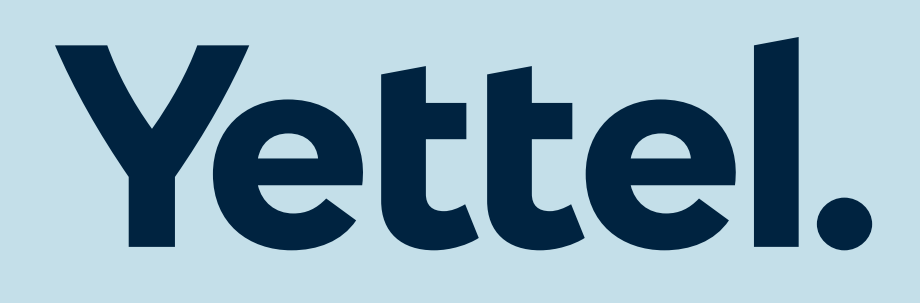

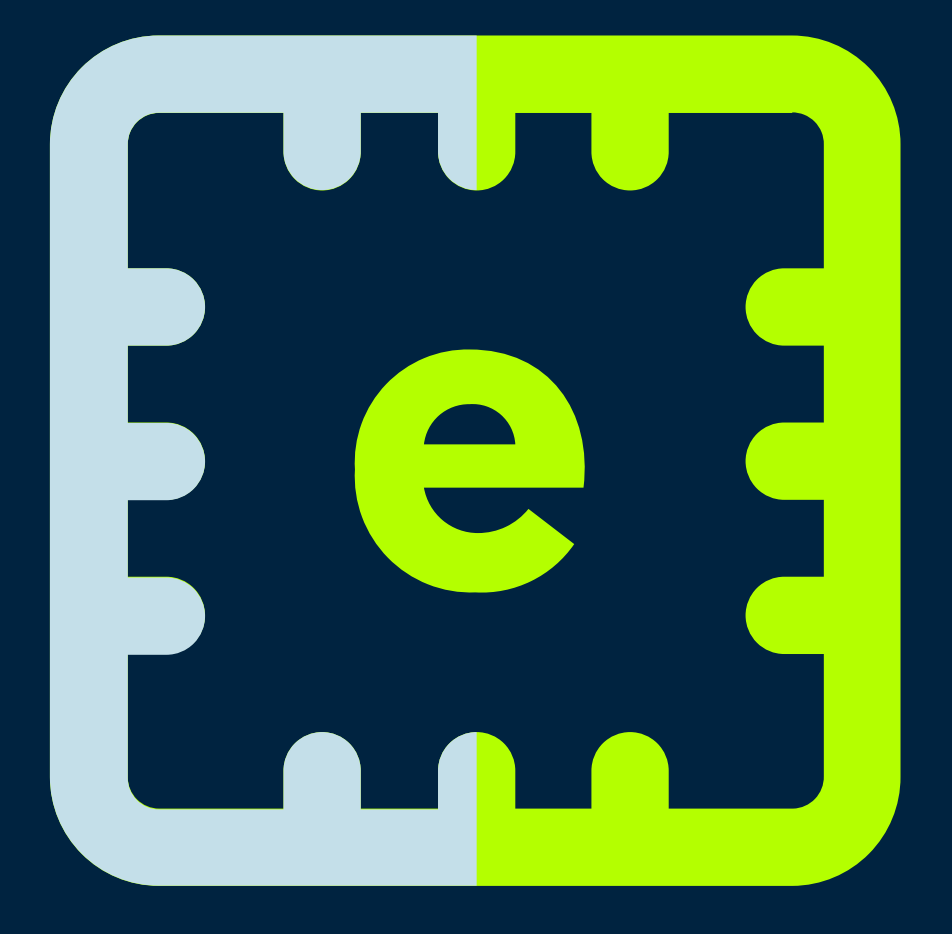

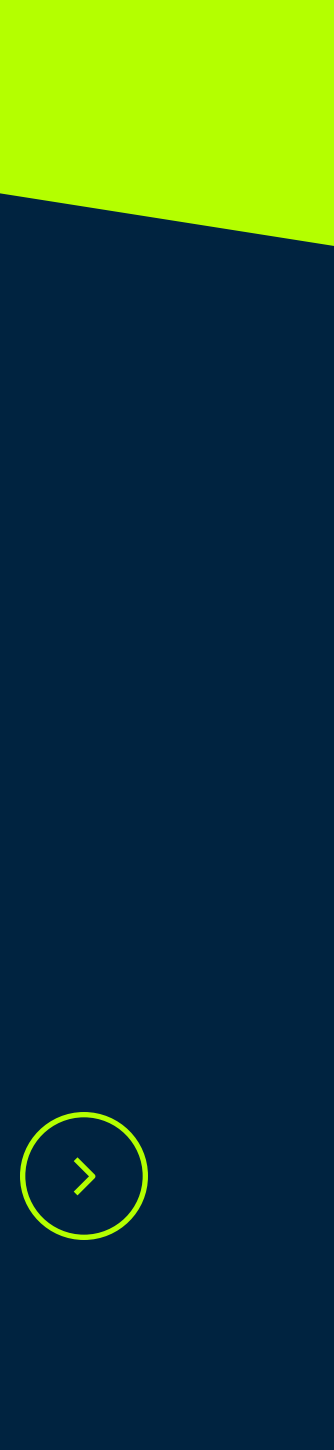

#### Активация

- 1. Разпечатай eSIM картончето и намери QR кода.
- 2. Увери се, че устройството ти е свързано с интернет: с мобилни данни или WiFi.
- 3. Отвори приложението за снимки на твоя телефон и сканирай QR koga.
- 4. Натисни бутон "Mobile plan", след като кодът е прочетен, за да можеш да отвориш менюто за инсталация.

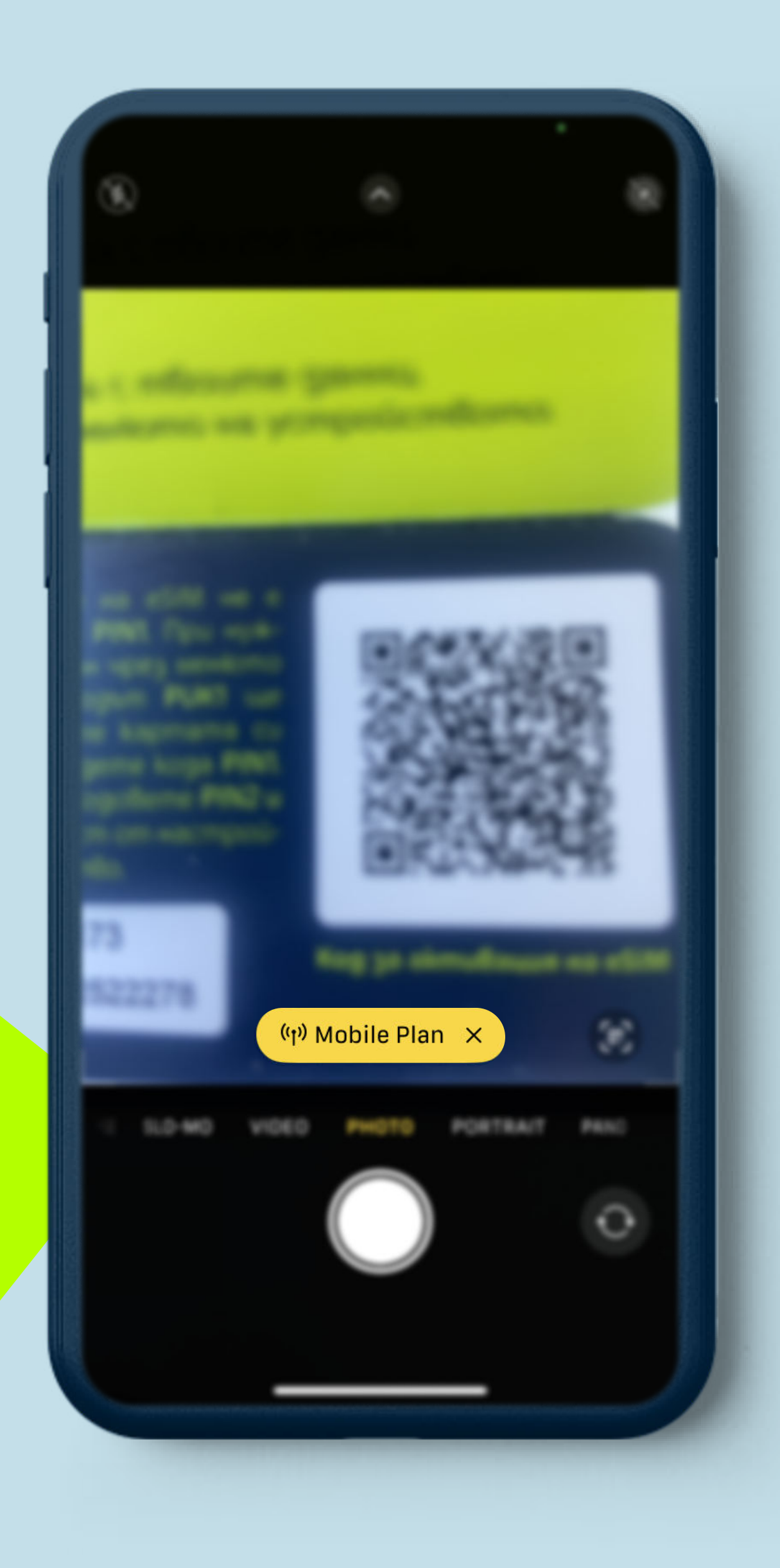

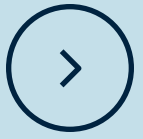

Натисни бутона за продължаване, за да инсталираш eSIM и да се свържеш с мрежата.

 $\left(\langle\ \rangle\right)$ 

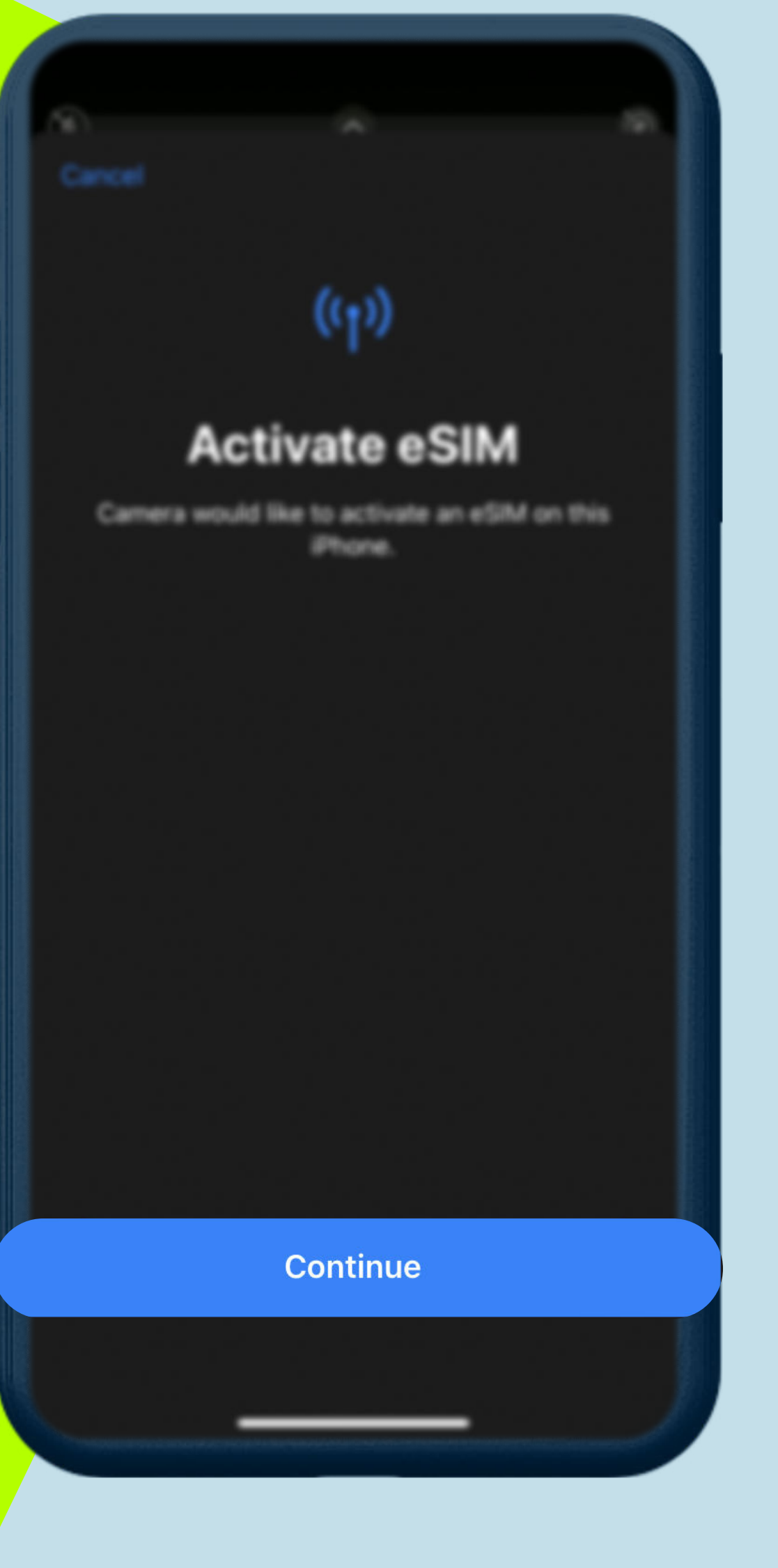

# $(9)$ **Activate eSIM** An eSIM from Yettel is ready to be activated on this iPhone.  $\frac{1}{2}$  Connecting to network...

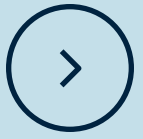

Избери основния номер, от който да провеждаш изходящи и входящи обаждания.

Избери основния номер, от който да черпиш мобилни данни.

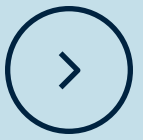

Избери основния номер, който да използваш за услугите iMessage u FaceTime.

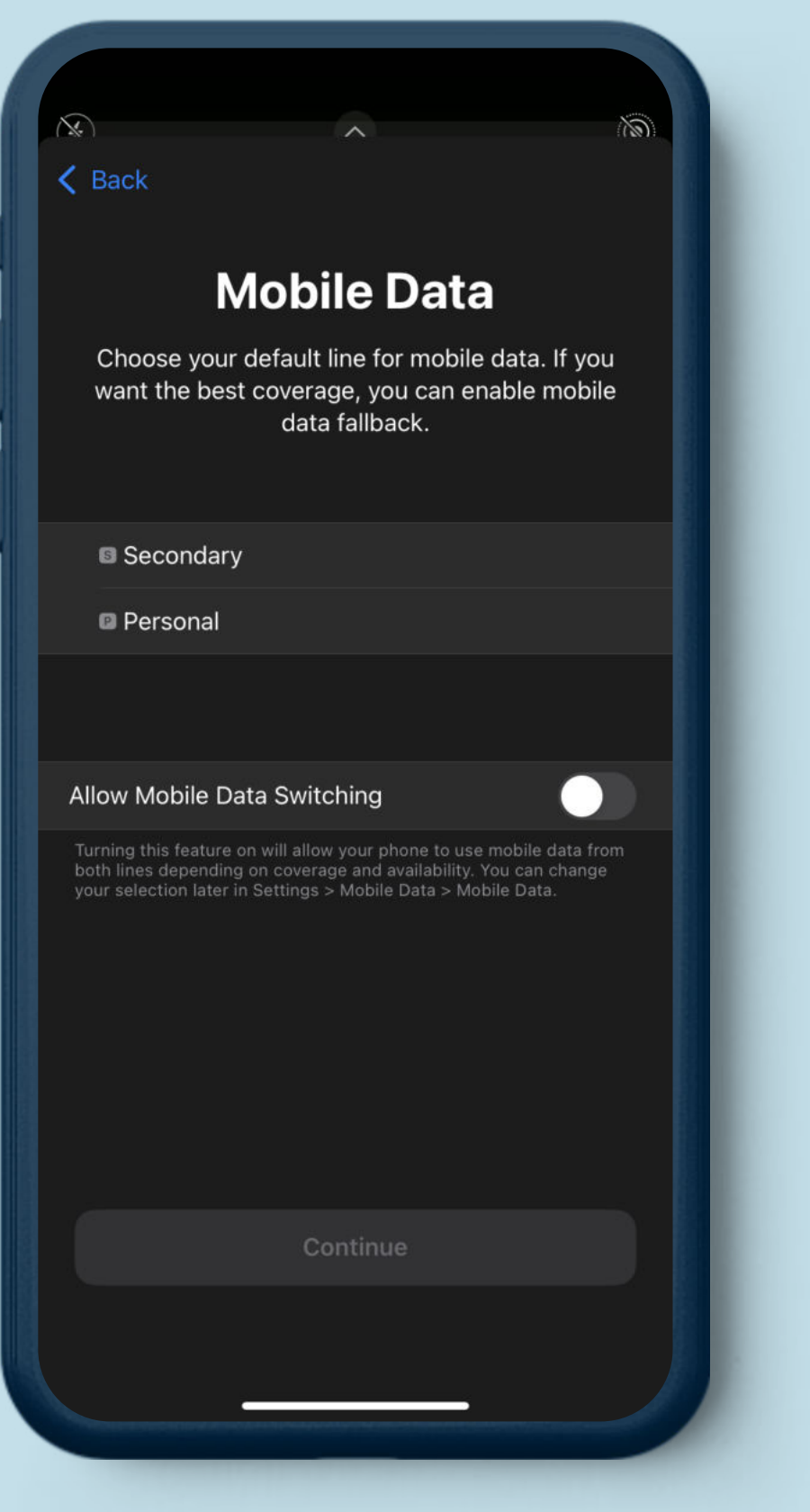

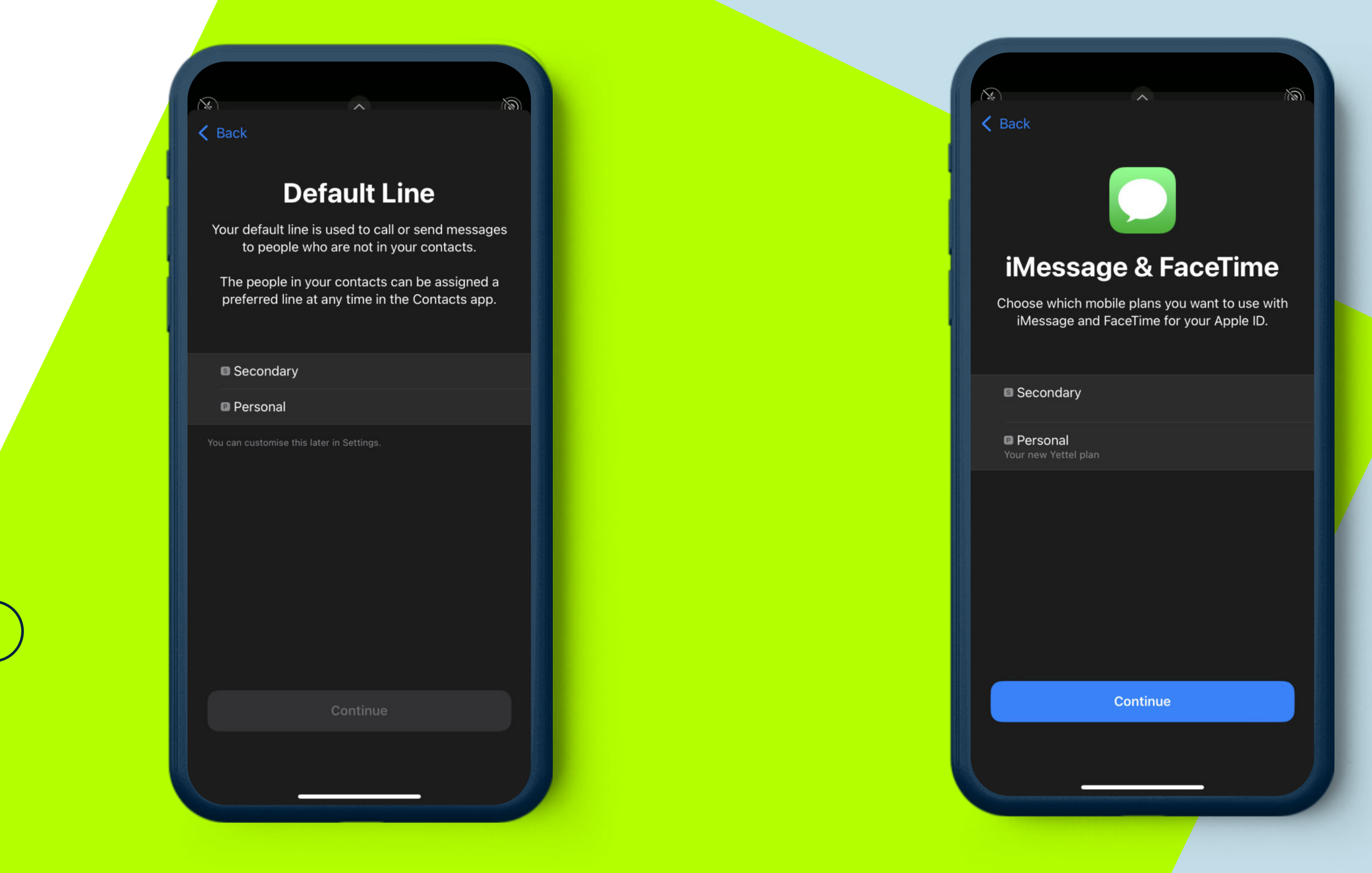

#### Когато eSIM не е първа SIM карта:

Важно! За да можеш да прехвърлиш еSIM в друго устройство, задължително трябва успешно да го изтриеш от предходното.

От главното меню за настройки, избери опцията за управление на мобилните данни.

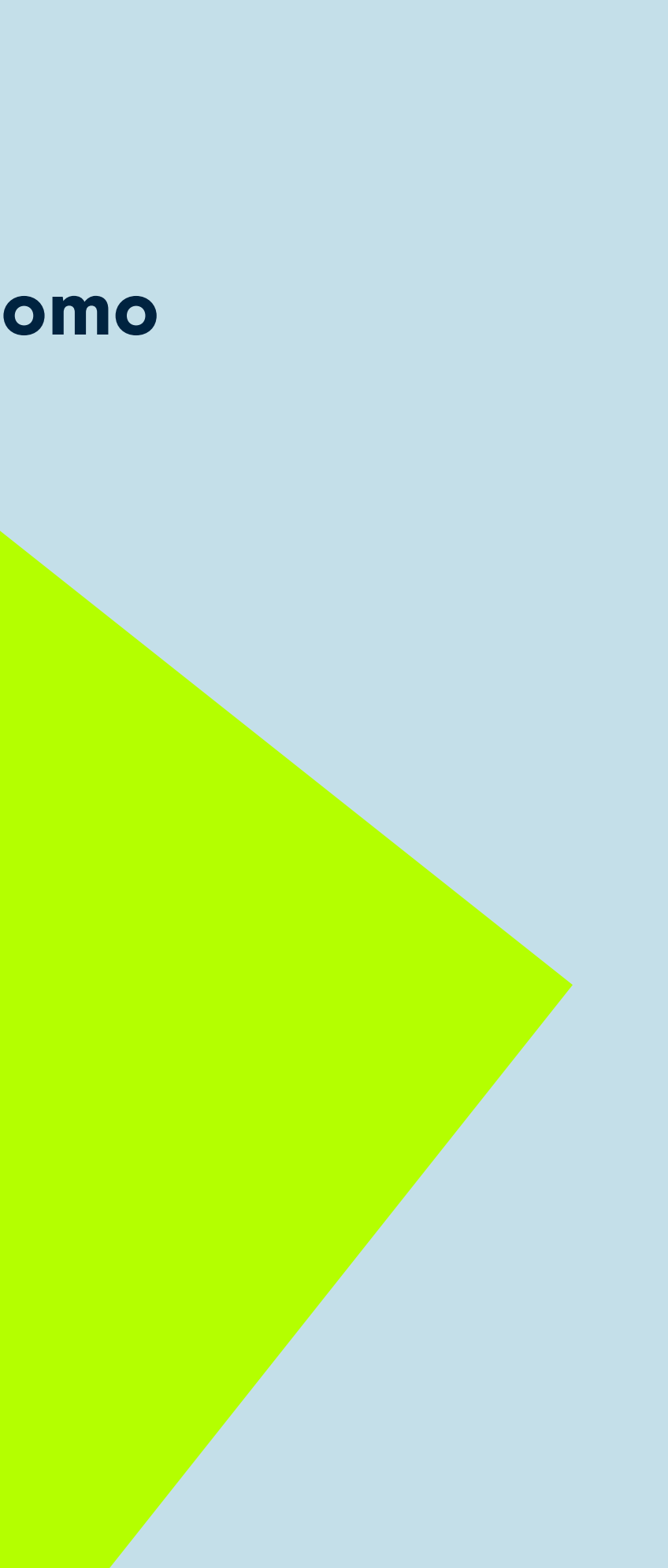

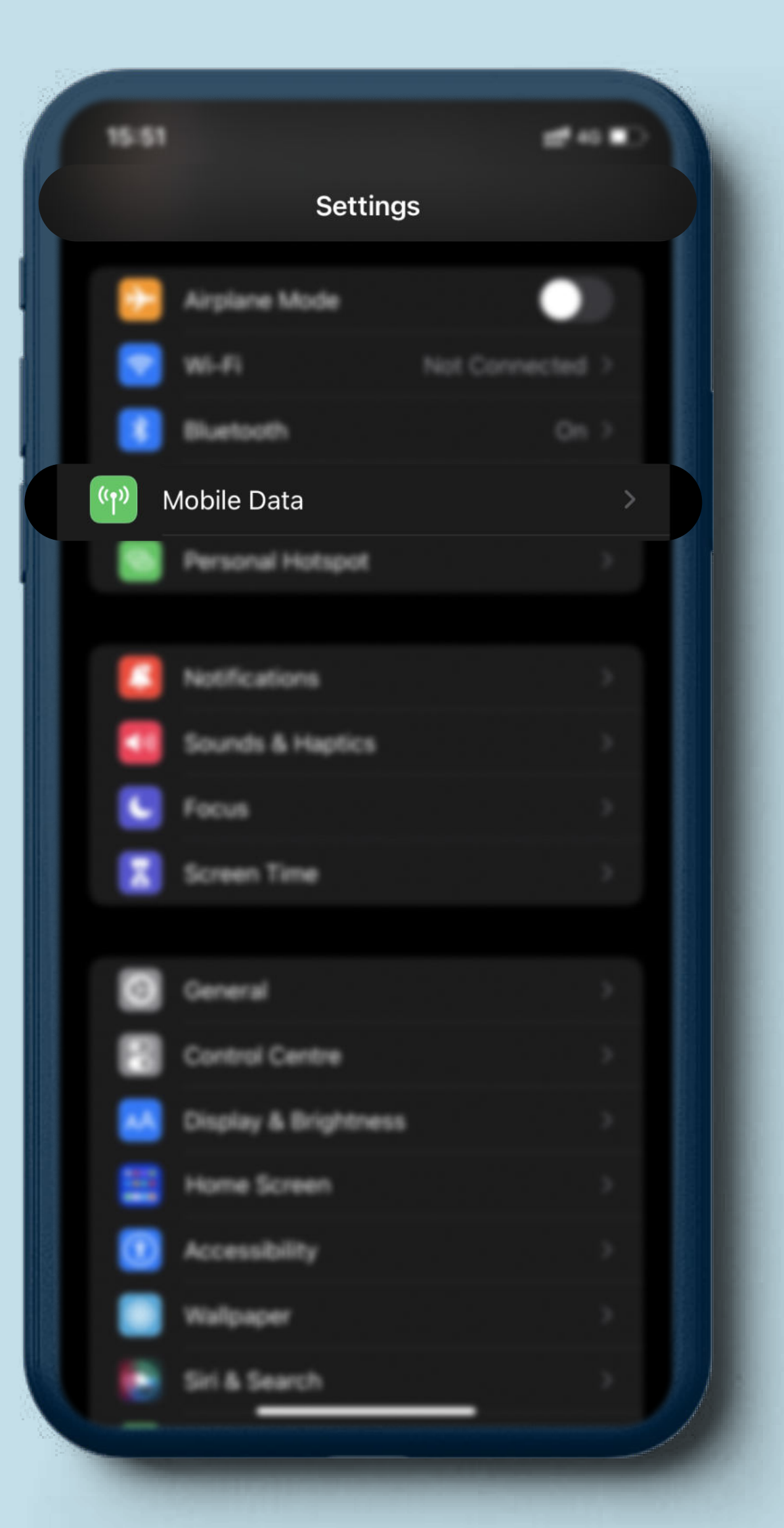

#### Управление: Как да премахнем eSIM от устройството

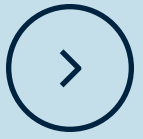

Увери се, че устройството ти е свързано с интернет: с мобилни данни (от другa SIM карта) или WiFi мрежа.

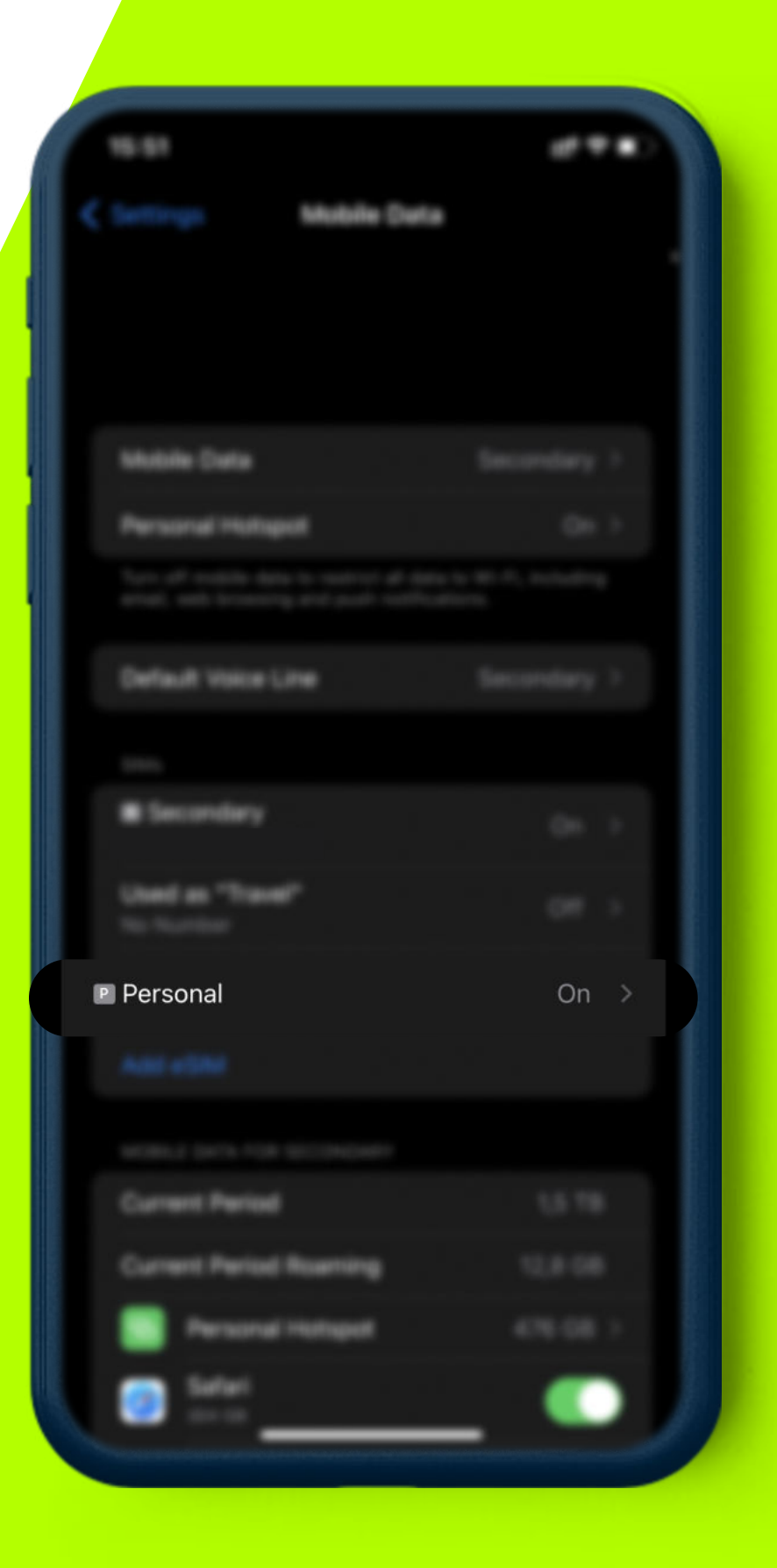

 $\begin{pmatrix} 1 & 1 \\ 1 & 1 \end{pmatrix}$ 

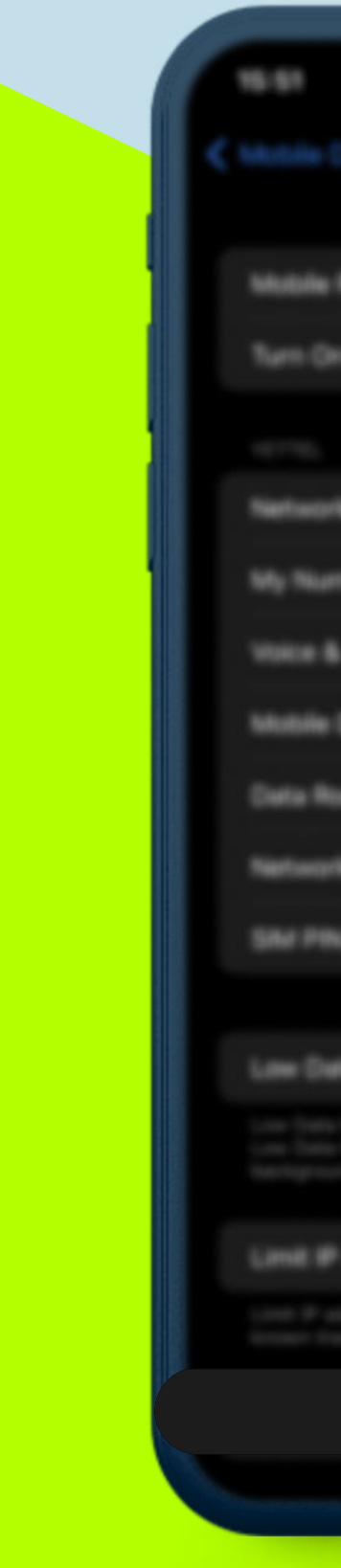

#### Избери този eSIM, който искаш да премахнеш.

## изтриване на картата.

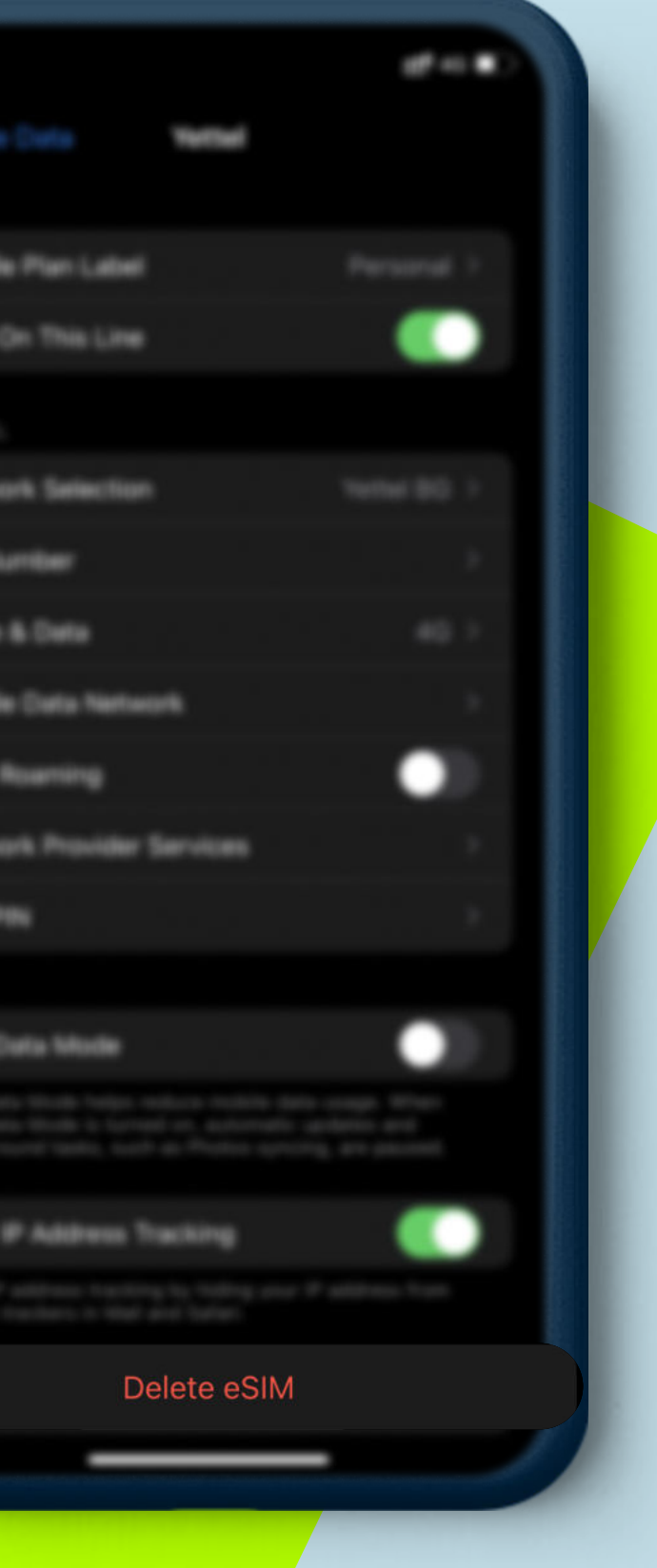

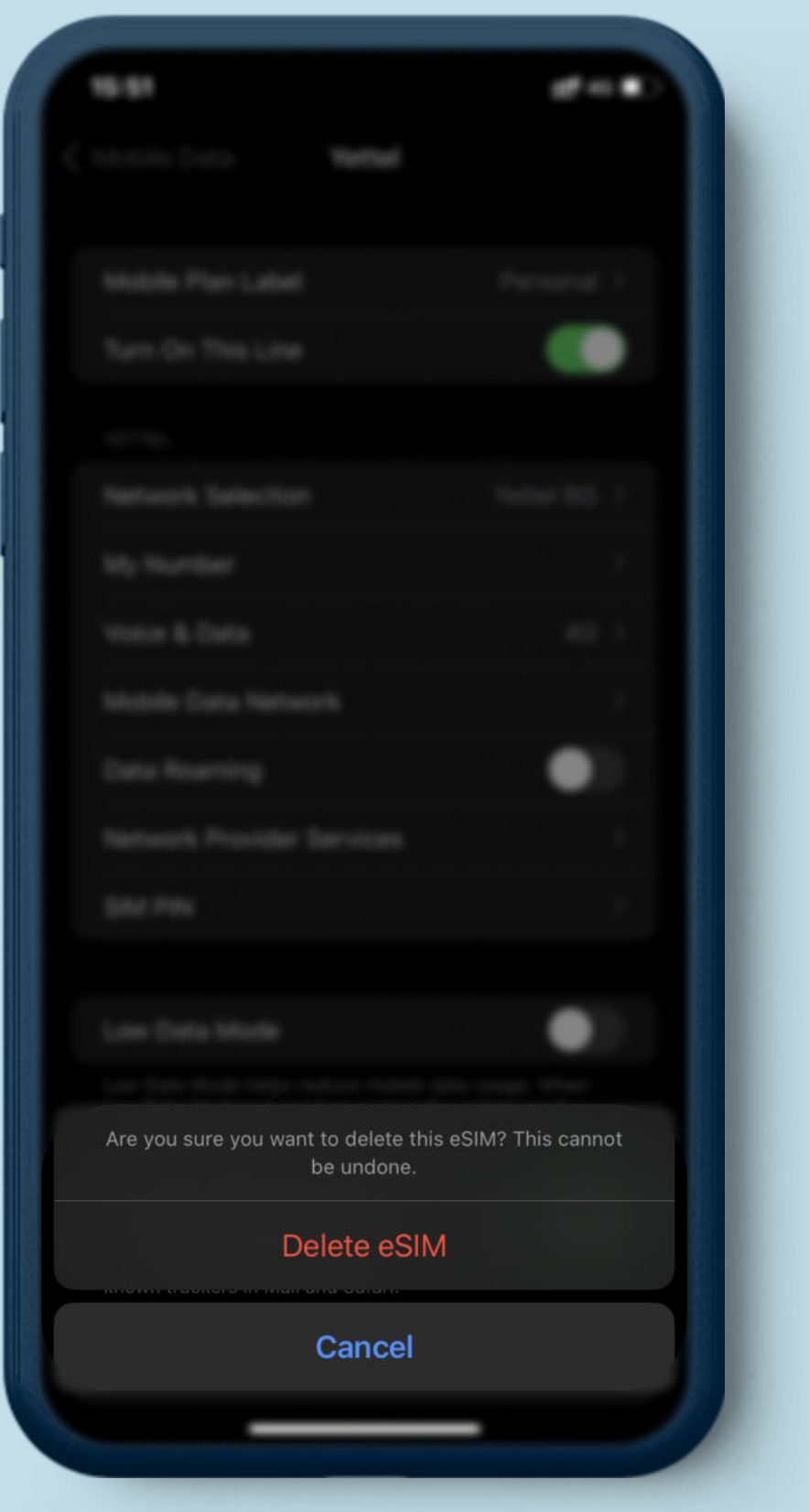

#### Натисни бутона за Потвърди изтриването.

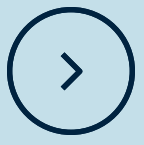

Избери този eSIM, който искаш да изключиш и натисни показаната опция.

#### Управление: Как да изключим еSIM без да го премахваме от устройството

Обратно в менюто за мобилните данни, е видно как този eSIM продължава да присъства в устройството, но е със статус на "изключен" вместо "активен" или "премахнат".

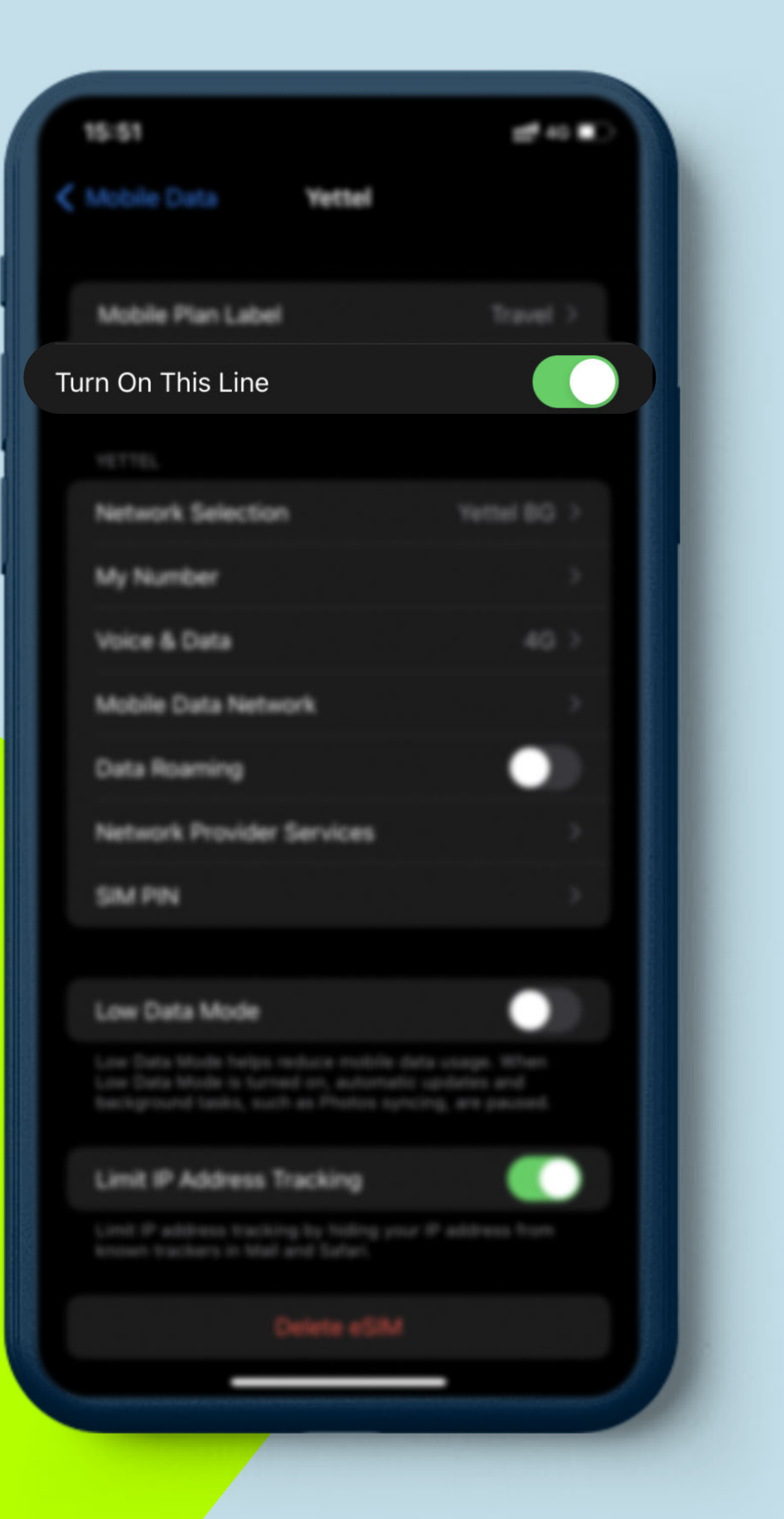

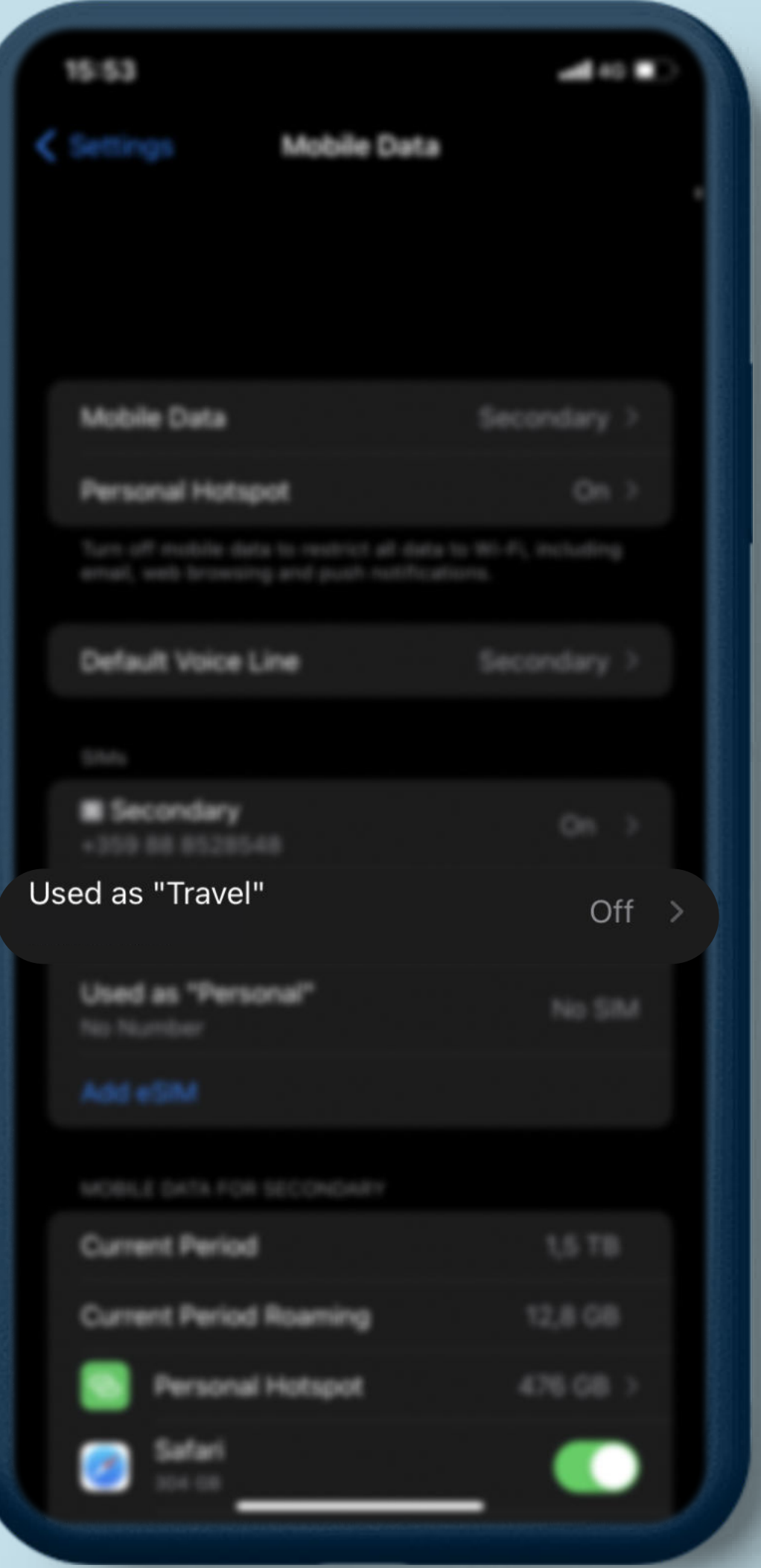

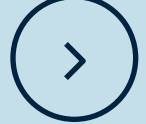